## **Design of Digital Circuits and Systems Testing: Assertions, OOP**

#### **Instructor:** Justin Hsia

#### **Teaching Assistants:**

Colton Harris Deepti Anoop Gayathri Vadhyan Jared Yoder

Lancelot Wathieu **Matthew Hung** 

## **Relevant Course Information**

- ❖ Quiz 4 this Thursday @ 11:**4**0 am
	- Algorithms to Hardware
- $\cdot$  Lab 5 report due Friday (5/17)
- ❖ Lab 6 proposal due next week (5/22)
	- (1) Describe your major project behavior, features, components/modules, and user interaction in a few paragraphs
	- (2) Include at least a top-level block diagram (preferably with signals labeled on it; other diagrams welcome)
	- (3) Include images/sketches of VGA output
	- "Proposal Workshop" in lecture on 5/21

#### **Lecture Outline**

- ❖ **Testbenches (yet again)**
- ❖ Assertions
- ❖ Object-Oriented Programming

### **Testbenches**

- ❖ HDL module that tests another module
	- Typically called the *device under test* (dut) or *unit under test*  (uut)
	- No ports (*i.e.*, inputs or outputs)
	- Not synthesizable
	- Note: even if written in the same HDL, testbenches may give different simulation results on different simulators

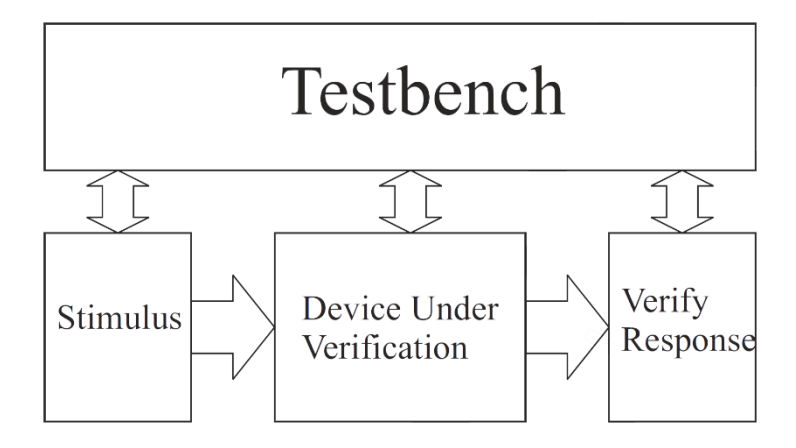

Figure 8.1: Modular testbench structure.

#### **Test Vectors from a File**

- ❖ Can be convenient to load test vectors from a file
	- Use \$readmemb and \$readmemh
	- Can also save you recompiling time!

```
logic [W-1:0] test_vectors[0:15];
// define test inputs
integer i;
initial begin
   $readmemh("tests.txt", test_vectors);
   Reset = 1; Start = \theta; @(posedge clk);
   Reset = \theta; \qquad \qquad \emptyset(\text{posedge c1k});for (i = 0; i < 2^{**}4; i++) begin
      Start = 1; Num = test vectors[i]; @(posedge clk);Start = 0; @(posedge Ready);
   end
   @(posedge clk); // extra cycle of output
   $stop();
```
## **Dumping Responses**

- ❖ The results of a simulation can be "dumped" to a file for later viewing in a waveform viewer or analysis
	- \$dumpfile specifies the name of the file
		- "dump.vcd" by default (**V**alue **C**hange **D**ump)
		- Found in *<Project>\simulation\modelsim*
	- \$dumpvars saves all of the variables from that point onward to that file
		- You can use arguments to specify which variables you want

```
// define test inputs
integer i;
initial begin
   $dumpfile("values.vcd");
   $dumpvars;
   Reset = 1; Start = \theta; @(posedge clk);
   Reset = \theta; \qquad \qquad \emptyset(\text{posedge c1k});
```
## **EDA Playground**

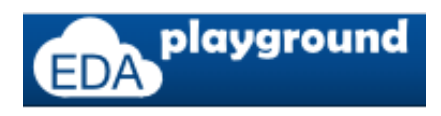

- ❖ The advanced verification features we will discuss cannot be run in ModelSim so we will use EDA Playground instead
	- $\blacksquare$  A web application that will let you use more powerful commercial simulators
	- Homework 6 will walk you through the registration process and a short tutorial
	- To use the waveform viewer in EDA playground, you *must* generate a .vcd file during your simulation!

## **Checking Responses (Review)**

- ❖ Visually checking simulated waveforms quickly becomes impractical for large designs simulated over thousands of clock cycles
	- Even for isPrime, we are constantly scanning right for Done, then scanning up and down for P.
	- Displaying and explaining your waveforms for labs has been tedious for a while now
- ❖ There are simulator-independent system tasks to write messages to the user/tester!
	- $\blacksquare$  Look similar to printf() in C
		- \$<system\_task>(<format\_string>, <sig\_1>, <sig\_2>, …)

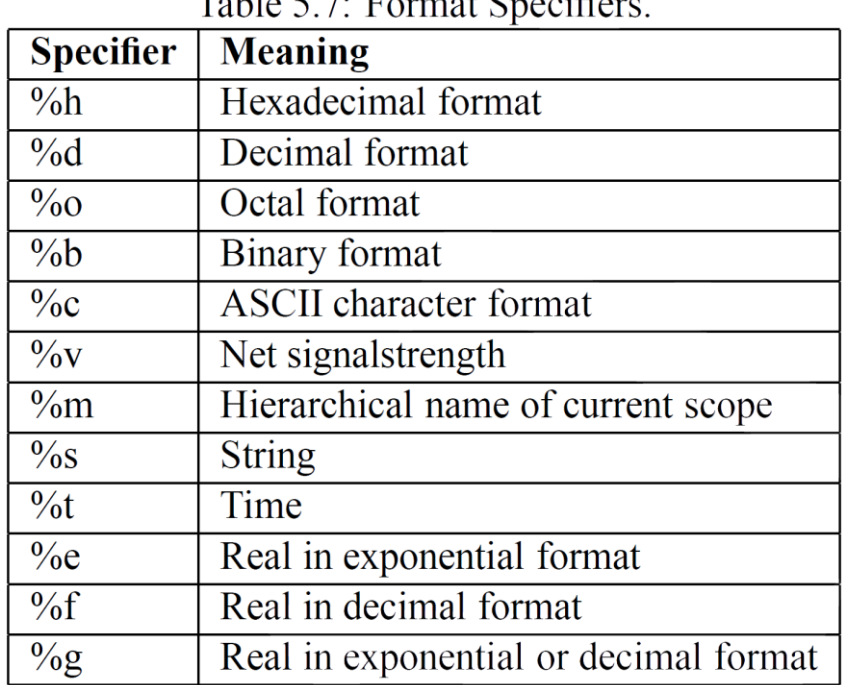

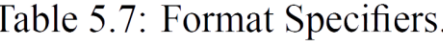

Table 5.8: Special characters.

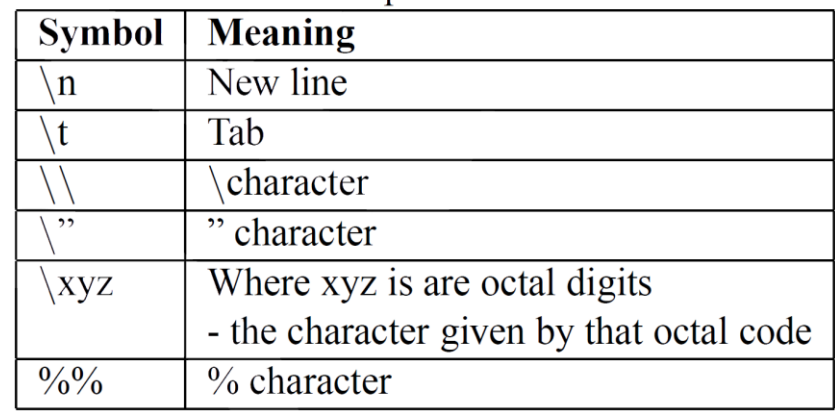

- Warning: these differ from the specifiers for printf
- The *minimum* field width is specified by numbers between the '%' and specifier letter
	- *e.g.*, %3d will pad out to 3 digits if necessary, *e.g.*, %0d will show just the minimum number of digits needed

## **Checking Responses:** \$display **(Review)**

❖ Triggers once when encountered, prints the given format string and adds a new line:

```
// define test inputs
integer i;
                                                                                                         ATranscript
initial begin
                                                                                                         VSIM 4> run -all
     Reset = 1; Start = \theta; @(posedge clk);
                                                                                                          \# T = 90, isPrime(0) = No
                                                                                                          f T = 150, isPrime(1) = No
     Reset = 0; @(posedge c1k);\uparrow T = 210, isPrime(2) = Yes
      for (i = 0; i < 2^{**}W; i++) begin
                                                                                                          f{T} = 270, isPrime(3) = Yes
                                                                                                         # T = 330, isPrime(4) = No
            Start = 1; Num = i; \omega(\text{posedge} \text{ c} \cdot \text{ l});
                                                                                                         f T = 410, isPrime(5) = Yes
                                                                                                          # T = 470, isPrime( 6) = No
           Start = \theta; \qquad \qquad \emptyset(\text{posedge } Ready);
                                                                                                          f{T} = 570, isPrime(7) = Yes
                                                                                                              = 630, isPrime(8) = No
                                                                                                         f T = 710, isPrime(9) = No
            \text{\$display} \text{\$display} \text{\$display} \text{\$display} \text{\$display} \text{\$}\text{\$}\text{display} \text{\$}\text{display} \text{\$}\text{display} \text{\$}\text{display} \text{\$}\text{display} \text{\$}\text{display} \text{\$}\text{display} \text{\$}\text{display} \text{\$}\text{display} \text{\$}\text{display} \text{\$}\text{display} \text{\$}\text{display} \text{\$}\text{display} \text{\$}\text{display} \text{\T = 770, isPrime(10) = No
                              $time, Num, P ? "Yes" : "No ");
                                                                                                         # T = 910, isPrime(11) = Yes
                                                                                                         f T = 970, isPrime(12) = No
                                                                                                         \neq T = 1130, isPrime(13) = Yes
      end
                                                                                                         \neq T = 1190, isPrime(14) = No
                                                                                                         \neq T = 1270, isPrime(15) = No
     @(posedge clk); // extra cycle of output
      $stop();
end
```
## **Checking Responses:** \$write

❖ Triggers once when encountered, prints the given format string *without* a new line:

```
// define test inputs
                                                                         Same messages?
integer i;
                                                                       A Transcript =
initial begin
                                                                       VSIM 3> run -all
    Reset = 1; Start = \theta; @(posedge clk);
                                                                       T = 90, isPrime(0) = No
                                                                         T = 150, isPrime(1) = No
    Reset = 0; @(posedge c1k);T = 210, isPrime(2) = Yes
    for (i = 0; i < 2^{**}W; i++) begin
                                                                       \pm T = 270, isPrime( 3) = Yes
                                                                         T = 330, isPrime(4) = No
        Start = 1; Num = i; \omega(\text{posedge} \text{ c} \cdot \text{ l});
                                                                         T = 410, isPrime(5) = Yes
                                                                         T = 470, isPrime(6) = No
        Start = \theta; \qquad \qquad \text{(posedge } Ready);
                                                                       f T = 570, isPrime(7) = Yes
                                                                       \pm T = 630, isPrime( 8) = No
                                                                       \# T = 710, isPrime( 9) = No
        $write("T = %4t, isPrime(%2d) = %s\n",
                                                                       f T = 770, isPrime(10) = No
                 $time, Num, P ? "Yes" : "No ");
                                                                       + T = 910, isPrime(11) = Yes
                                                                       f T = 970, isPrime(12) = No
                                                                       \neq T = 1130, isPrime(13) = Yes
    end
                                                                       \pm T = 1190, isPrime(14) = No
                                                                       \pm T = 1270, isPrime(15) = No
    @(posedge clk); // extra cycle of output
    $stop();
end
```
#### **Checking Responses:** \$monitor

❖ Triggers when encountered, then triggers anytime one of its signal changes (adds a new line):

```
// define test inputs
integer i;
initial begin
   $monitor("T = %4t, isPrime(%2d) = %s\n",$time, Num, P ? "Yes" : "No ");
   Reset = 1; Start = \theta; @(posedge clk);
   Reset = \theta; \qquad \qquad \mathcal{Q}(\text{posedge c} \, \text{lk});for (i = 0; i < 2^{**}W; i++) begin
       Start = 1; Num = i; \omega(posedge \, c1k);
       Start = \theta; \qquad \qquad \text{(posedge } Ready);
   end
   @(posedge clk); // extra cycle of output
   $stop();
end
```
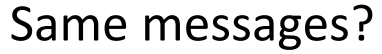

**Channel** 

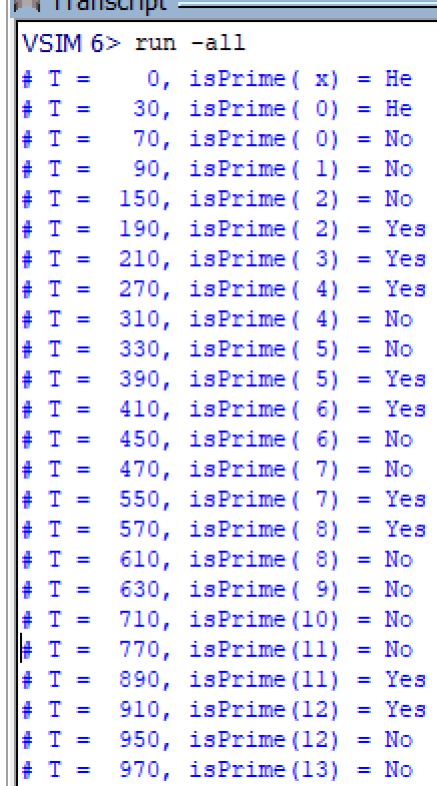

#### **Lecture Outline**

- ❖ Testbenches (yet again)
- ❖ **Assertions**
- ❖ Object-Oriented Programming

#### **Assertion-Based Verification**

- ❖ \$display, \$write, \$monitor
	- Can indicate the response of the circuit in textual form
	- Still must be *verified manually/visually*, even if you also print the expected response alongside it
- ❖ **Assertions** are SystemVerilog features that can print messages when an expected condition fails
	- assert *immediate* assertion that follows simulation event semantics
	- assert property *concurrent* assertion based on clock semantics

## **Immediate Assertions**

❖ An **immediate assertion** is an if-else statement with a default-generated else:

$$
\begin{array}{c}\n \text{assert (P == 1);} \\
 \begin{array}{c}\n \text{if (P == 1);} \\
 \text{else } \text{ferror("Assertion error.");}\n \end{array}\n \end{array}
$$

- Must be contained inside of a procedural block
- ❖ Can also explicitly define *pass* and *fail* statements:

```
// defined pass, default fail
assert (P == 1) $display("%2d is prime", Num);
// default pass (nothing), defined fail
assert (P == 1) else $error("%2d is not prime", Num);
// defined pass, defined fail
assert (P == 1) $display("%2d is prime", Num);
else $error("%2d is not prime", Num);
```
#### **Failure Messages**

- ❖ Messaging: \$info, \$warning, \$error
	- Ordered in increasing severity (less severe are suppressible)
	- Same argument format as \$display, \$monitor
	- All print additional debugging line (time, scope, file, line), but simulation continues

#### ❖ Break: \$fatal

- **Takes an error** code as extra  $(1<sup>st</sup>)$  argument that is passed to \$finish, which terminates the simulation
- ModelSim produces this pop-up box:
	- Click "No", otherwise ModelSim will exit

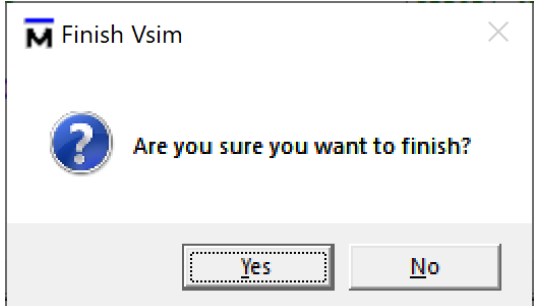

# **Short Tech**

## **Break**

#### **Concurrent Assertions**

- ❖ **Concurrent assertions** run continuously throughout simulation based on a sampling clock and can test for much more complex behaviors
	- Do not need to be placed inside another procedural block
	- Assert that a specified *property* is true
	- Like immediate assertions, can specify pass/fail code
	- Unfortunately, these do not work in ModelSim
- ❖ Example: assert that Ready and Done are never true at the same time property ready\_nand\_done;  $@(posede$  Clk) ~(Ready & Done); endproperty
	- assert property (ready\_nand\_done);

#### **Properties**

- ❖ Defined between property and endproperty
	- Includes the ability to define an argument list!

```
• e.g.,
property Nand(logic A, logic B);
          @(posedge clk) ~(A & B);
      endproperty
      assert property (Nand(Ready, Done));
```
- Can be defined in-line, but this is stylistically discouraged
- ❖ Complex properties are typically active over (*i.e.*, they span) a period of time
	- Specified using a combination of *implications* and *sequences*

```
• e.g.,
property handshake;
          @(posedge clk) Req |-> ##[1:2] Ack;
      endproperty
```
## **Implications (Mathematics)**

- $\phi$  *∌*  $\phi$  ⇒ *q* is read as "*p* implies *q*"
	- **A statement meaning: if p is true, then q must also be true**
	- The statement evaluates to true or false based on whether the actual values of  $p$  and  $q$  support the implication:

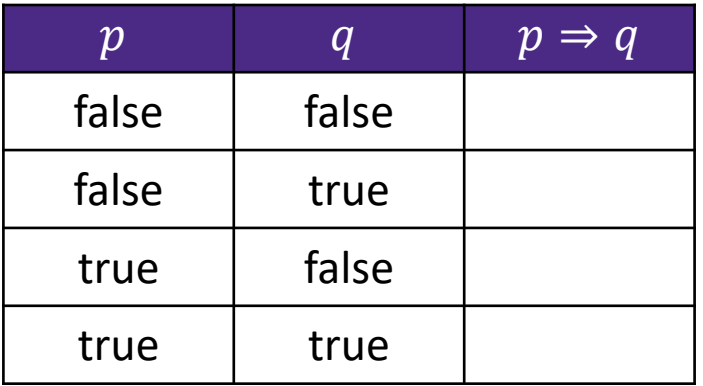

• Logically equivalent to  $|p| |q$  or  $p \nmid q: 1$ 

## **Implications (SystemVerilog)**

- ❖ **Implications** are notated by A |-> C and A |=> C
	- A is the *antecedent* (LHS), C is the *consequent* (RHS)
	- $\blacksquare$  The consequent is only evaluated if the antecedent is true
	- In the context of assertions and properties, evaluating to true is a pass and false is a fail
- ❖ Implication timing:
	- An overlapped implication (|->) evaluates C in the *same* clock cycle that A was true
	- A non-overlapped implication (|=>) evaluates C on the *next* clock cycle after A was true
- $\div$  Practice: write an equivalent implication to  $\sim$  (A&B)

#### **Sequences**

- ❖ A **sequence** is a series of Boolean expressions with defined relationships *in time*
	- Any Boolean expression is, by itself, an implicit sequence
	- Sequences can be constructed from other sequences and *sequence operators*
	- You can name a sequence and give it arguments using sequence and endsequence
- ❖ Common sequence operators:
	- $\blacksquare$  ##N delays next sequence by N cycles
	- $\blacksquare$   $\lceil *N \rceil N$  consecutive repetitions of the LHS
	- $\blacksquare$  [=N] N non-consecutive repetitions of the LHS
	- Any N can be replaced by the inclusive range  $A:B$

#### **Sequences**

❖ Example: rewritten handshake property

```
sequence request;
   Req;
endsequence
sequence acknowledge;
  ##[1:2] Ack;
endsequence
property handshake;
  @(posedge clk) request |-> acknowledge;
endproperty
```
#### **Assertion Example**

- ❖ Modified vending machine specs:
	- **The machine only accepts dimes (D, 10¢) and nickels (N, 5¢)**
	- Once 20¢ has been inserted, a gumball is dispensed; if more than 20¢ is inserted, all coins are returned
	- $\blacksquare$  The machine has two lights
		- One to show that it is ready for the next transaction (Ready)
		- One to show that further coins need to be inserted (Coin)

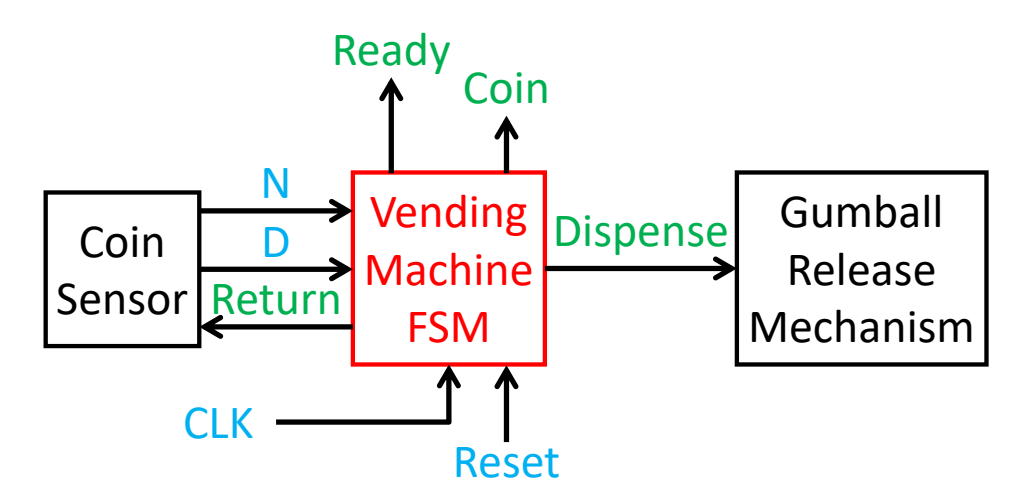

#### **Vending Machine ASM Chart & State Table**

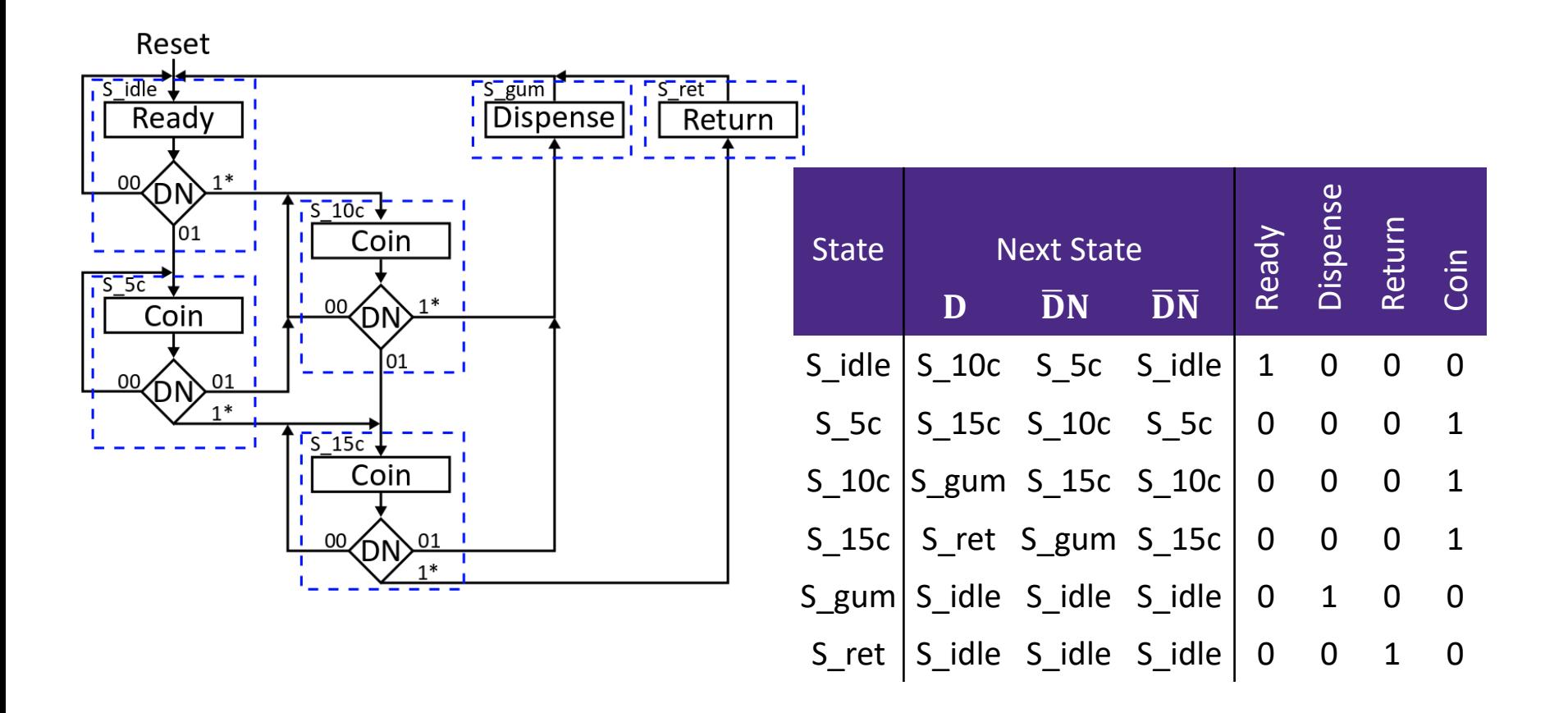

## **Testing the Vending Machine**

- ❖ Dispense and Ready should never be asserted at the same time
	- Write an *immedigte* assertion to double-check this fact in an always block:

■ Now write a *concurrent* assertion to double-check this fact on each clock edge:

### **Testing the Vending Machine**

- ❖ Write properties to double-check the following expected behaviors:
	- $\blacksquare$  From the idle state, inserting a coin should cause the Coin output to be asserted:

- ❖ Scope reminder:
	- You may want to express an immediate assertion or property using states (parameter, enum)
	- Make sure that the assertion or property is inside the appropriate module then (not the test bench)

#### **Testing the Vending Machine**

- ❖ Write properties to double-check the following expected behaviors:
	- In every clock cycle, exactly 1 of Ready, Coin, Dispense, and Return should be asserted:

## **Aside: Default Clocking**

❖ Instead of putting the clock edge in every property, it is possible to define a default clocking block:

> default clocking clock\_block; @(posedge clk) endclocking

Then you can omit the  $\omega$  (posedge clk) clause in properties and assertions!

# **Short Tech**

## **Break**

#### **Lecture Outline**

- ❖ Testbenches (yet again)
- ❖ Assertions
- ❖ **Object-Oriented Programming**

## **Object-Oriented Programming**

- ❖ SystemVerilog allows for OOP
	- **Including inheritance and polymorphism**
	- *For verification not synthesizable (no good in ModelSim)*
- ❖ Encapsulates the data together with the code/routines that manipulates them
	- Proper usage can yield gains in productivity, maintainability, and thoroughness
- ❖ Facilitates testing testbench's goal is to apply stimuli and then check to see if the result is correct
	- We can model our testbenches as objects that perform a sequence of actions: create a **transaction**, transmit it, receive the result, check the result, report any issues

#### **OOP Terminology**

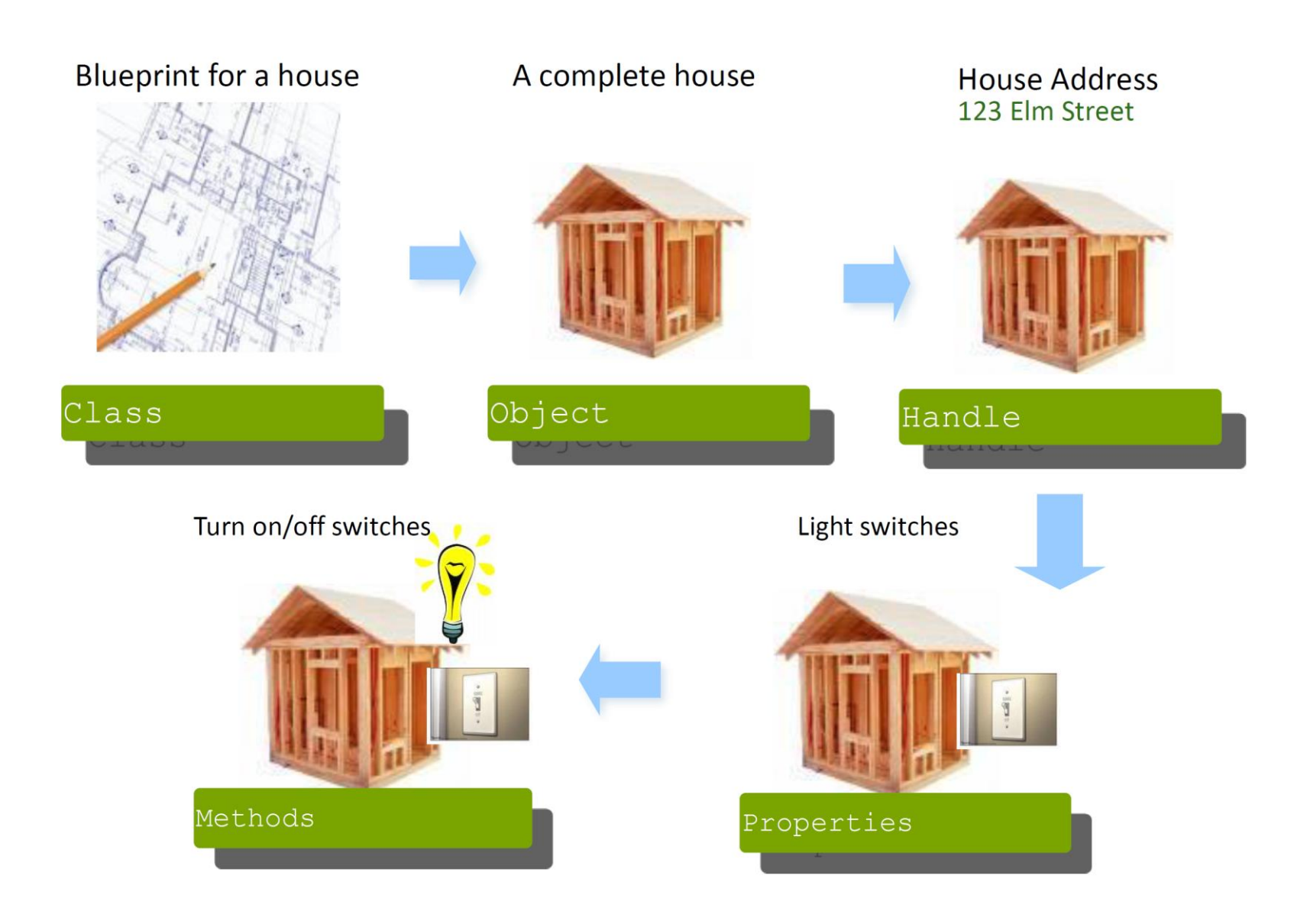

#### **Defining a Class**

❖ A class is defined between class and endclass

```
class Transaction;
   bit [31:0] addr;
   function void display();
      $display("Transaction: %h", addr);
   endfunction
endclass
```
- ❖ Can be defined at the top-level or within a module or package
	- Typically define each class in a separate file, or can group related classes in packages

#### **Aside: Packages**

- ❖ A package creates an explicitly named scope that contains declarations intended to be shared
	- Can contain types, variables, tasks, functions, sequences, properties, classes, etc.
	- Must be a top-level block

```
package pack;
   class Trans;
      // class body
   endclass
endpackage
```
❖ Package components can be accessed directly via the scope resolution operator (::) or imported

```
module use_trans();
   initial begin
      pack::Trans tr;
      // test code
   end
endmodule
```

```
module use_trans();
   import pack::*;
   initial begin
      Trans tr;
      // test code
   end
endmodule
```
## **Constructing and Using Objects**

❖ Create class handle, instantiate an object instance, use dot notation to access properties and methods:

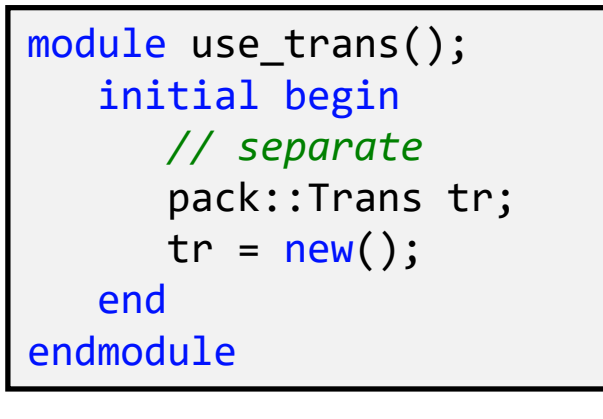

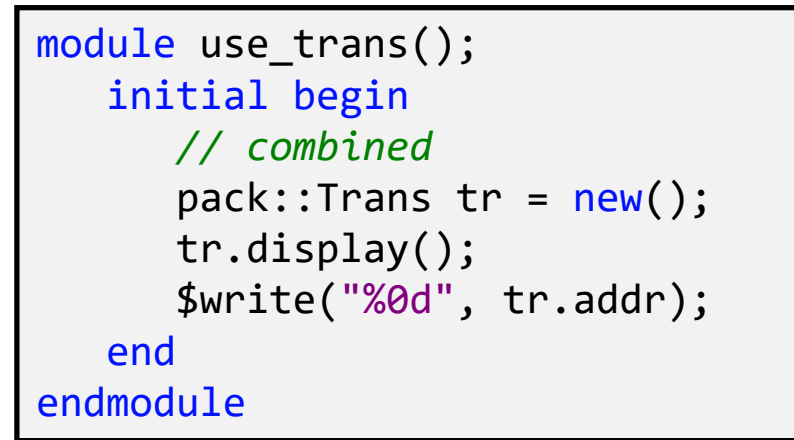

❖ Can define/override the class constructor:

```
class Transaction;
   bit [31:0] addr;
   function new();
      addr = 371;
   endfunction
  // rest of class definition...
```
#### **Classes Exercise**

- ❖ A MemTrans class to generate transactions for memory modules
- ❖ Create the class with the following:
	- $\blacksquare$  data in property of logic type (8 bits)
	- addr property of logic type (4 bits)
	- $\blacksquare$  write property of logic type (1 bit)
	- void function that prints out the values of data in and addr in hex and write in binary
	- A reasonable constructor
- ❖ Create a mem\_test module that instantiates a MemTrans object and invokes its function

#### **Layered Testbenches**

- ❖ Each block is an object and passes transaction objects
	- *Generator* creates transactions
	- *Driver* talks to design
	- *Monitor* receives response
	- **Scoreboard compares response to expectations**
- ❖ Transactions can be transferred and held in FIFO buffers for queuing

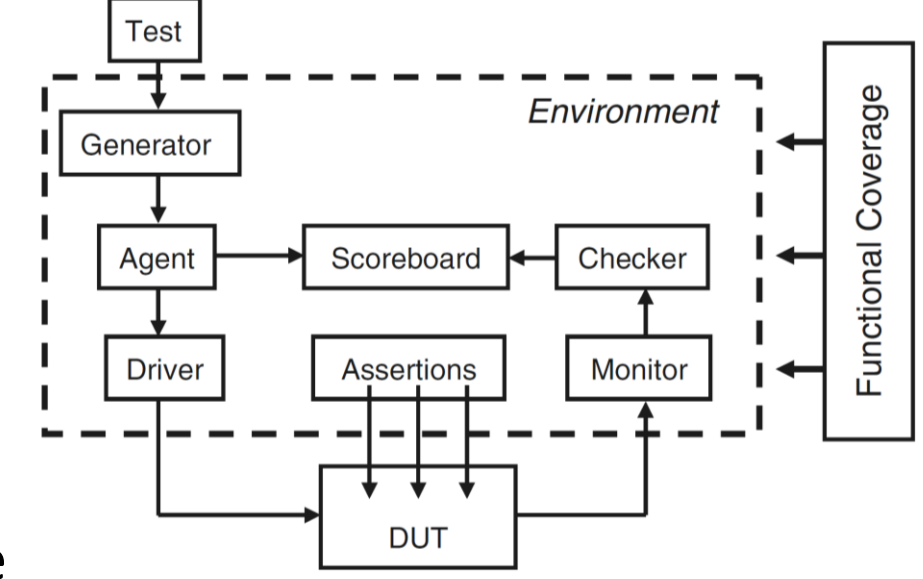

## **Looking Ahead**

- ❖ Classes are required for SystemVerilog's constrained **randomization** features
- ❖ Randomized testing
	- Difficult to completely test large designs
	- Can be hard to anticipate all edge cases
	- Want to find unexpected errors
		- Designed tests only cover what you are anticipating